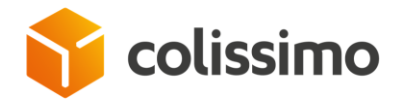

# **Solution Flexibilité – Choix de livraison Offre Entreprises**

# **WEB SERVICE DE CHOIX DE LIVRAISON**

Document technique – Novembre 2024 Spécifications du web service choix de livraison

Flexibilité - Web service de choix de livraison – Novembre 2024

La Poste - Société Anonyme au capital de 3 800 000 000 euros - 356 000 000 RCS PARIS<br>Siège social : 44 BOULEVARD DE VAUGIRARD - 75757 PARIS CEDEX 15 - Tél. : +33 (0)1 55 44 00 00

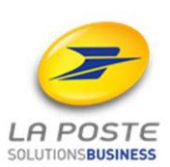

C1 - Interne

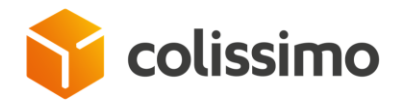

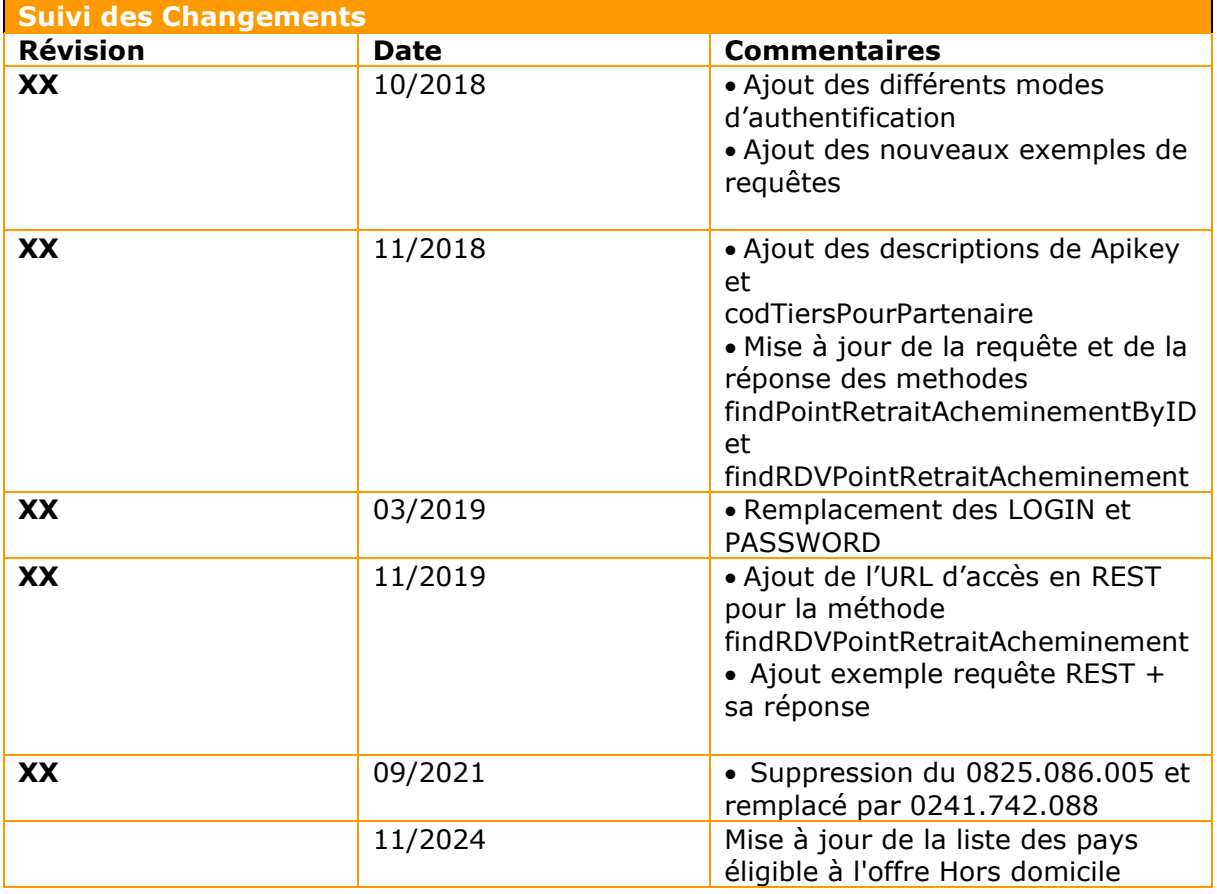

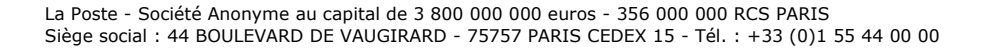

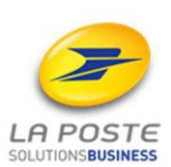

C1 - Interne

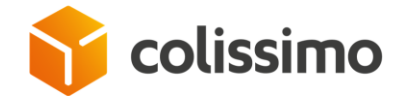

# Table des matières

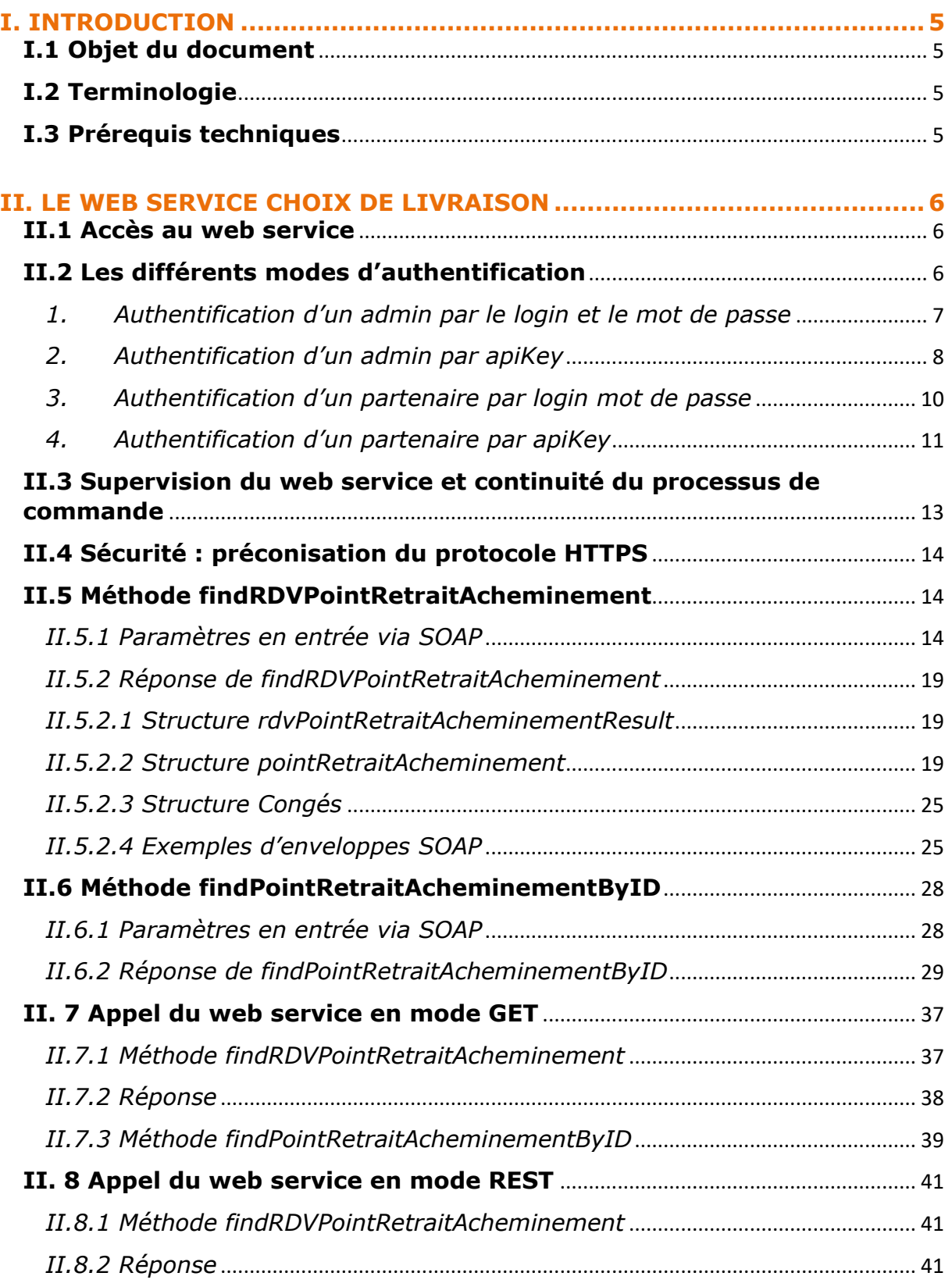

Flexibilité - Web service de choix de livraison – Novembre 2024

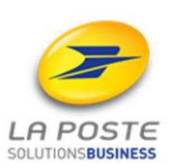

![](_page_3_Picture_0.jpeg)

![](_page_3_Picture_85.jpeg)

![](_page_3_Picture_4.jpeg)

![](_page_4_Picture_0.jpeg)

# <span id="page-4-0"></span>**I. INTRODUCTION**

# **I.1 Objet du document**

<span id="page-4-1"></span>Dans le cadre de l'offre La Poste, Colissimo met à disposition de ses clients ecommerçants un Web Service qui restitue les différents modes de livraison proposés pour les destinataires de leurs colis :

• En bureaux de Poste en France, et à l'international

• En points relais commerçant et consignes du réseau national et international Les pays éligibles à l'international sont listés en annexe V.3 Inter : Liste des pays éligibles.

Ce document décrit les généralités du protocole SOAP utilisé ainsi que les modalités d'accès au Web Service Choix de Livraison.

<span id="page-4-2"></span>![](_page_4_Picture_213.jpeg)

### **I.2 Terminologie**

# **I.3 Prérequis techniques**

<span id="page-4-3"></span>Vous devez disposer d'une implémentation client pour accéder à un Web Service SOAP. En voici une liste non exhaustive et qui concerne les langages les plus courants :

![](_page_4_Picture_214.jpeg)

Flexibilité - Web service de choix de livraison – Novembre 2024

![](_page_4_Picture_14.jpeg)

![](_page_5_Picture_0.jpeg)

# <span id="page-5-0"></span>**II. LE WEB SERVICE CHOIX DE LIVRAISON**

L'invocation du Web Service par le chargeur s'effectue via une requête HTTPS encapsulant une demande de restitution de points de retrait.

Le Web Service décrit dans ce document propose les méthodes suivantes :

• **la méthode findRDVPointRetraitAcheminement :** à partir d'une adresse postale fournie en entrée, restitue les points de retrait les plus proches de cette adresse.

• **la méthode findPointRetraitAcheminementByID :** à partir d'un Identifiant de Point Retrait (identifiant Point Retrait), restitue le détail des informations associé au Point Retrait transmis.

# **II.1 Accès au web service**

<span id="page-5-1"></span>Le Web service Choix de Livraison est accessible depuis l'adresse url suivante : <https://ws.colissimo.fr/pointretrait-ws-cxf/PointRetraitServiceWS/2.0?wsdl>

En REST : [https://ws.colissimo.fr/pointretrait-ws](https://ws.colissimo.fr/pointretrait-ws-cxf/rest/v2/pointretrait/findRDVPointRetraitAcheminement)[cxf/rest/v2/pointretrait/findRDVPointRetraitAcheminement](https://ws.colissimo.fr/pointretrait-ws-cxf/rest/v2/pointretrait/findRDVPointRetraitAcheminement)

Ce service nécessite l'utilisation de votre numéro de contrat Colissimo et de votre mot de passe, disponibles auprès de votre interlocuteur commercial Colissimo habituel.

Ces identifiants vous permettent également d'accéder à votre espace client sous https://www.colissimo.fr/entreprise où vous pourrez obtenir la dernière version disponible de cette documentation.

![](_page_5_Picture_11.jpeg)

Tout usage jugé non-conforme par La Poste entraînera la coupure du service sans préavis.

# <span id="page-5-2"></span>**II.2 Les différents modes d'authentification**

Flexibilité - Web service de choix de livraison – Novembre 2024

![](_page_5_Picture_16.jpeg)

![](_page_6_Picture_0.jpeg)

Le Web Service V2 permet au partenaire de rechercher des points de retrait pour le compte de son client (Pudo). Pour cela, 2 modes d'appel sont possibles (doublés avec l'API Key) :

1) L'utilisateur est le propriétaire du compte pour lequel il effectue la recherche login/password (mode actuel) ou apiKey

2) L'utilisateur est un partenaire qui recherche pour le compte d'un client Login/password plus code tiers du compte (codTiersPourPartenaire) Ou apiKey plus code tiers du compte (codTiersPourPartenaire)

#### <span id="page-6-0"></span>**Exemples d'appels en SOAP** :

#### *1. Authentification d'un admin par le login et le mot de passe*

![](_page_6_Picture_182.jpeg)

Flexibilité - Web service de choix de livraison – Novembre 2024

![](_page_6_Picture_9.jpeg)

![](_page_7_Picture_0.jpeg)

![](_page_7_Picture_196.jpeg)

#### *2. Authentification d'un admin par apiKey*

#### <span id="page-7-0"></span>**Sans spécifier les paramètres accountNumber et password**

<soapenv:Envelope xmlns:soapenv="http://schemas.xmlsoap.org/soap/envelope/" xmlns:v2="http://v2.pointretrait.geopost.com/"> <soapenv:Header/> <soapenv:Body> <v2:findRDVPointRetraitAcheminement> <!--Optional:--> <apikey>MY\_API\_KEY</apikey> <!--Optional:--> <address>62 rue Camille Desmoulins</address> <!--Optional:--> <zipCode>92130</zipCode> <!--Optional:-->

Flexibilité - Web service de choix de livraison – Novembre 2024

![](_page_7_Picture_7.jpeg)

![](_page_8_Picture_0.jpeg)

<city>Issy-Les-Moulineaux</city> <!--Optional:--> <countryCode>FR</countryCode> <!--Optional:--> <weight>1</weight> <!--Optional:--> <shippingDate>26/09/2018</shippingDate> <!--Optional:--> <filterRelay>1</filterRelay> <!--Optional:--> <requestId>1</requestId> <!--Optional:--> <lang>FR</lang> <!--Optional:--> <optionInter>1</optionInter> </v2:findRDVPointRetraitAcheminement> </soapenv:Body> </soapenv:Envelope>

#### **Avec les paramètres accountNumber et password vides**

<soapenv:Envelope xmlns:soapenv="http://schemas.xmlsoap.org/soap/envelope/" xmlns:v2="http://v2.pointretrait.geopost.com/"> <soapenv:Header/> <soapenv:Body> <v2:findRDVPointRetraitAcheminement> <!--Optional:--> <accountNumber></accountNumber> <!--Optional:--> <password></password> <!--Optional:--> <apikey>MY\_API\_KEY</apikey> <!--Optional:--> <address>62 rue Camille Desmoulins</address> <!--Optional:--> <zipCode>92130</zipCode> <!--Optional:--> <city>Issy-Les-Moulineaux</city> <!--Optional:--> <countryCode>FR</countryCode> <!--Optional:--> <weight>1</weight> <!--Optional:--> <shippingDate>26/09/2018</shippingDate> <!--Optional:--> <filterRelay>1</filterRelay> <!--Optional:--> <requestId>1</requestId> <!--Optional:--> <lang>FR</lang> <!--Optional:--> <optionInter>1</optionInter> </v2:findRDVPointRetraitAcheminement> </soapenv:Body> </soapenv:Envelope>

Flexibilité - Web service de choix de livraison – Novembre 2024

![](_page_8_Picture_6.jpeg)

![](_page_9_Picture_0.jpeg)

#### *3. Authentification d'un partenaire par login mot de passe*

<span id="page-9-0"></span>![](_page_9_Picture_193.jpeg)

#### **Avec un paramètre apiKey vide**

<soapenv:Envelope xmlns:soapenv="http://schemas.xmlsoap.org/soap/envelope/" xmlns:v2="http://v2.pointretrait.geopost.com/"> <soapenv:Header/> <soapenv:Body> <v2:findRDVPointRetraitAcheminement> <!--Optional:--> <accountNumber>MY\_LOGIN</accountNumber> <!--Optional:--> <password>MY\_PASSWORD</password> <!--Optional:--> <apikey></apikey> <!--Optional:--> <codTiersPourPartenaire>100001</codTiersPourPartenaire>

Flexibilité - Web service de choix de livraison – Novembre 2024

![](_page_9_Picture_7.jpeg)

![](_page_10_Picture_0.jpeg)

<!--Optional:--> <address>62 rue Camille Desmoulins</address> <!--Optional:--> <zipCode>92130</zipCode> <!--Optional:--> <city>Issy-Les-Moulineaux</city> <!--Optional:--> <countryCode>FR</countryCode> <!--Optional:--> <weight>1</weight> <!--Optional:--> <shippingDate>26/09/2018</shippingDate> <!--Optional:--> <filterRelay>1</filterRelay> <!--Optional:--> <requestId>1</requestId> <!--Optional:--> <lang>FR</lang> <!--Optional:--> <optionInter>1</optionInter> </v2:findRDVPointRetraitAcheminement> </soapenv:Body> </soapenv:Envelope>

#### *4. Authentification d'un partenaire par apiKey*

```
Flexibilité - Web service de choix de livraison – Novembre 2024
Sans spécifier les paramètres login mot de passe
<soapenv:Envelope xmlns:soapenv="http://schemas.xmlsoap.org/soap/envelope/"
xmlns:v2="http://v2.pointretrait.geopost.com/">
<soapenv:Header/>
<soapenv:Body>
<v2:findRDVPointRetraitAcheminement>
<!--Optional:-->
<apikey>MY_API_KEY</apikey>
<!--Optional:-->
<codTiersPourPartenaire>100001</codTiersPourPartenaire>
<!--Optional:-->
<address>62 rue Camille Desmoulins</address>
<!--Optional:-->
<zipCode>92130</zipCode>
<!--Optional:-->
<city>Issy-Les-Moulineaux</city>
<!--Optional:-->
<countryCode>FR</countryCode>
<!--Optional:-->
<address>62 rue Camille Desmoulins</address>
<!--Optional:-->
<zipCode>92130</zipCode>
<!--Optional:-->
<city>Issy-Les-Moulineaux</city>
<!--Optional:-->
<countryCode>FR</countryCode>
<!--Optional:-->
<weight>1</weight>
```
La Poste - Société Anonyme au capital de 3 800 000 000 euros - 356 000 000 RCS PARIS<br>Siège social : 44 BOULEVARD DE VAUGIRARD - 75757 PARIS CEDEX 15 - Tél. : +33 (0)1 55 44 00 00

![](_page_10_Picture_5.jpeg)

C1 - Interne

![](_page_11_Picture_0.jpeg)

<!--Optional:--> <shippingDate>26/09/2018</shippingDate> <!--Optional:--> <filterRelay>1</filterRelay> <!--Optional:--> <requestId>1</requestId> <!--Optional:--> <lang>FR</lang> <!--Optional:--> <optionInter>1</optionInter> </v2:findRDVPointRetraitAcheminement> </soapenv:Body> </soapenv:Envelope>

#### **Avec les paramètres login et mot de passe vides**

<soapenv:Envelope xmlns:soapenv="http://schemas.xmlsoap.org/soap/envelope/" xmlns:v2="http://v2.pointretrait.geopost.com/"> <soapenv:Header/> <soapenv:Body> <v2:findRDVPointRetraitAcheminement> <!--Optional:--> <accountNumber></accountNumber> <!--Optional:--> <password></password> <!--Optional:--> <apikey>MY\_API\_KEY</apikey> <!--Optional:--> <codTiersPourPartenaire>100001</codTiersPourPartenaire> <!--Optional:--> <address>62 rue Camille Desmoulins</address> <!--Optional:--> <zipCode>92130</zipCode> <!--Optional:--> <city>Issy-Les-Moulineaux</city> <!--Optional:--> <countryCode>FR</countryCode> <!--Optional:--> <weight>1</weight> <!--Optional:--> <shippingDate>26/09/2018</shippingDate> <!--Optional:--> <filterRelay>1</filterRelay> <!--Optional:--> <requestId>1</requestId> <!--Optional:--> <lang>FR</lang> <!--Optional:--> <optionInter>1</optionInter> </v2:findRDVPointRetraitAcheminement> </soapenv:Body> </soapenv:Envelope>

Flexibilité - Web service de choix de livraison – Novembre 2024

![](_page_11_Picture_6.jpeg)

![](_page_12_Picture_0.jpeg)

# <span id="page-12-0"></span>**II.3 Supervision du web service et continuité du processus de commande**

En sus des mécanismes de supervision des infrastructures applicatives et matérielles qui ne garantissent pas par eux-mêmes la disponibilité de l'ensemble de la chaine de traitement, la Poste - Colissimo recommande aux chargeurs la mise en oeuvre

• d'un contrôle préalable à l'invocation du Web Service. Pour ce faire, La Poste - Colissimo met à disposition des chargeurs, l'URL de supervision suivante pour permettre de vérifier si le Web Service est disponible :

http://ws.colissimo.fr/supervision-wspudo/supervision.jsp

Cette URL pointe sur une page qui affiche [OK] si le WS est opérationnel. Elle affiche [KO] dans le cas contraire.

La vérification de disponibilité du service consiste en l'appel de la page de supervision par le chargeur suivi de la recherche de la chaîne de caractère [OK] dans cette page.

• En mode normal le web service prend en compte le nom de la ville et l'adresse. Il affiche jusqu'à 20 points de retrait (bureau de poste et relais commerçant en fonction du filtre appliqué).

S'il ne trouve pas le couple adresse ville, il effectue une recherche avec le code postal et l'adresse.

S'il n'en trouve toujours pas, il effectue une recherche avec le barycentre du code postal.

• En mode dit « dégradé », en cas de lenteur de la réponse de PICKUP, le web service effectue une recherche avec le barycentre du code postal et renvoie seulement 10 points de retrait au maximum.

Flexibilité - Web service de choix de livraison – Novembre 2024

![](_page_12_Picture_13.jpeg)

![](_page_13_Picture_0.jpeg)

# <span id="page-13-0"></span>**II.4 Sécurité : préconisation du protocole HTTPS**

L'accès à ce web service étant protégé par un identifiant et un mot de passe, données à caractère sensible, Colissimo préconise d'utiliser le protocole HTTPS pour le transport de ces données.

Ne pas utiliser ce protocole expose le Client à l'interception par un tiers malveillant, de ses identifiants, ce qui permettrait à ce dernier d'usurper l'identité du Client, et ainsi :

- d'accéder à son espace entreprise (facture online, suivi des colis)
- de commander des produits, qui seront ensuite facturés au compte client usurpé
- d'accéder aux autres solutions mises à disposition par Colissimo

Le Client s'engage à prendre toutes mesures propres à assurer la sécurité et la confidentialité de son identifiant et de son mot de passe.

Tout accès et transmission de données effectuées et plus largement toute opération effectuée en utilisant l'identifiant et le mot de passe du Client sont réputées effectués par ce dernier.

# <span id="page-13-1"></span>**II.5 Méthode findRDVPointRetraitAcheminement**

<span id="page-13-2"></span>![](_page_13_Picture_220.jpeg)

*II.5.1 Paramètres en entrée via SOAP*

Flexibilité - Web service de choix de livraison – Novembre 2024

![](_page_13_Picture_14.jpeg)

![](_page_14_Picture_0.jpeg)

![](_page_14_Picture_294.jpeg)

![](_page_14_Picture_4.jpeg)

![](_page_15_Picture_0.jpeg)

![](_page_15_Picture_240.jpeg)

![](_page_15_Picture_4.jpeg)

![](_page_16_Picture_0.jpeg)

![](_page_16_Picture_260.jpeg)

#### **\*Cas particulier de l'utilisation du Web Service par les plateformes d'échanges entre**

**particuliers :**

Dans ce cas précis, le processus de vente implique trois acteurs :

- le chargeur (site Internet d'échanges),
- un vendeur (client du chargeur),
- un acheteur (lui aussi client du chargeur).

Flexibilité - Web service de choix de livraison – Novembre 2024

![](_page_16_Picture_10.jpeg)

![](_page_17_Picture_0.jpeg)

La « shipping date » correspond ici à la date prévisionnelle d'envoi du colis par le vendeur.

Elle permet d'identifier la disponibilité ou non d'un Point de Retrait.

Cette date est fonction de la date de commande par l'acheteur, et tient compte de différents délais relatifs à la transaction acheteur/vendeur : éventuel délai de confirmation de vente par le vendeur, délai d'impression de l'étiquette, délai de dépôt du colis en Bureau de Poste, etc.

Flexibilité - Web service de choix de livraison – Novembre 2024

![](_page_17_Picture_6.jpeg)

![](_page_18_Picture_0.jpeg)

# *II.5.2 Réponse de findRDVPointRetraitAcheminement*

<span id="page-18-1"></span><span id="page-18-0"></span>C'est une structure SOAP du type rdvPointRetraitAcheminementResult.

![](_page_18_Picture_307.jpeg)

*II.5.2.1 Structure rdvPointRetraitAcheminementResult*

*II.5.2.2 Structure pointRetraitAcheminement*

<span id="page-18-2"></span>![](_page_18_Picture_308.jpeg)

Flexibilité - Web service de choix de livraison – Novembre 2024

![](_page_18_Picture_9.jpeg)

![](_page_19_Picture_0.jpeg)

![](_page_19_Picture_272.jpeg)

![](_page_19_Picture_4.jpeg)

![](_page_20_Picture_0.jpeg)

![](_page_20_Picture_277.jpeg)

![](_page_20_Picture_4.jpeg)

![](_page_21_Picture_0.jpeg)

![](_page_21_Picture_309.jpeg)

![](_page_21_Picture_4.jpeg)

![](_page_22_Picture_0.jpeg)

![](_page_22_Picture_270.jpeg)

![](_page_22_Picture_4.jpeg)

![](_page_23_Picture_0.jpeg)

![](_page_23_Picture_276.jpeg)

![](_page_23_Picture_4.jpeg)

![](_page_24_Picture_0.jpeg)

![](_page_24_Picture_274.jpeg)

\_\_\_\_\_\_\_\_\_\_\_\_\_\_\_\_\_\_\_\_\_\_\_\_\_\_\_\_\_\_\_\_\_\_\_\_\_\_\_\_\_\_\_\_\_\_\_\_\_\_\_ 1 Dimension en développé = longueur + largeur + hauteur

#### *II.5.2.3 Structure Congés*

<span id="page-24-0"></span>![](_page_24_Picture_275.jpeg)

#### *II.5.2.4 Exemples d'enveloppes SOAP*

#### <span id="page-24-1"></span>**Exemple d'enveloppe de requête SOAP pour la méthode findRDVPointRetraitAcheminement :**

![](_page_24_Picture_276.jpeg)

Flexibilité - Web service de choix de livraison – Novembre 2024

![](_page_24_Picture_10.jpeg)

![](_page_25_Picture_0.jpeg)

#### </v2:findRDVPointRetraitAcheminement>

#### **Exemple d'enveloppe de retour :**

<ns2:findRDVPointRetraitAcheminementResponse xmlns:ns2="http://v2.pointretrait.geopost.com/"> <return> <errorCode>0</errorCode> <errorMessage>Code retour OK</errorMessage> <listePointRetraitAcheminement> <accesPersonneMobiliteReduite>false</accesPersonneMobiliteReduite> <adresse1>60 RUE CAMILLE DESMOULINS</adresse1> <adresse2>ZAC FORUM DE SEINE IMMEUBLE APHELION</adresse2> <adresse3/> <codePostal>92130</codePostal> <congesPartiel>false</congesPartiel> <congesTotal>false</congesTotal> <coordGeolocalisationLatitude>48.830093</coordGeolocalisationLatitude> <coordGeolocalisationLongitude>2.265194</coordGeolocalisationLongitude> <distanceEnMetre>26</distanceEnMetre> <horairesOuvertureDimanche>00:00-00:00 00:00-00:00</horairesOuvertureDimanche> <horairesOuvertureJeudi>10:00-18:00 00:00-00:00</horairesOuvertureJeudi> <horairesOuvertureLundi>10:00-18:00 00:00-00:00</horairesOuvertureLundi> <horairesOuvertureMardi>10:00-18:00 00:00-00:00</horairesOuvertureMardi> <horairesOuvertureMercredi>10:00-18:00 00:00-00:00</horairesOuvertureMercredi> <horairesOuvertureSamedi>10:00-12:30 00:00-00:00</horairesOuvertureSamedi> <horairesOuvertureVendredi>10:00-18:00 00:00-00:00</horairesOuvertureVendredi> <identifiant>923560</identifiant> <indiceDeLocalisation/> <listeConges> <calendarDeDebut>2019-01-01T00:00:00+01:00</calendarDeDebut> <calendarDeFin>2019-01-01T00:00:00+01:00</calendarDeFin> <numero>1</numero> </listeConges> <localite>ISSY LES MOULINEAUX</localite> <nom>BUREAU DE POSTE ISSY FORUM SEINE BP</nom> <periodeActiviteHoraireDeb>08/10</periodeActiviteHoraireDeb> <periodeActiviteHoraireFin>31/12</periodeActiviteHoraireFin> <poidsMaxi>20000</poidsMaxi> <typeDePoint>BPR</typeDePoint> <codePays>FR</codePays> <langue>FR</langue> <libellePays>FRANCE</libellePays> <loanOfHandlingTool>false</loanOfHandlingTool> <parking>false</parking> <reseau>R01</reseau> <distributionSort/> <lotAcheminement/> <versionPlanTri/> </listePointRetraitAcheminement> <listePointRetraitAcheminement> <accesPersonneMobiliteReduite>false</accesPersonneMobiliteReduite> <adresse1>8 RUE AUGUSTE GERVAIS</adresse1> <adresse2/> <adresse3/> <codePostal>92130</codePostal> <congesPartiel>false</congesPartiel> <congesTotal>false</congesTotal>

<coordGeolocalisationLatitude>48.823</coordGeolocalisationLatitude> <coordGeolocalisationLongitude>2.273</coordGeolocalisationLongitude> <distanceEnMetre>976</distanceEnMetre> <horairesOuvertureDimanche>00:00-00:00 00:00-00:00</horairesOuvertureDimanche>

Flexibilité - Web service de choix de livraison – Novembre 2024

![](_page_25_Picture_7.jpeg)

![](_page_26_Picture_0.jpeg)

<horairesOuvertureJeudi>10:30-13:00 14:30-19:00</horairesOuvertureJeudi> <horairesOuvertureLundi>00:00-00:00 00:00-00:00</horairesOuvertureLundi> <horairesOuvertureMardi>10:30-13:00 14:30-19:00</horairesOuvertureMardi> <horairesOuvertureMercredi>10:30-13:00 14:30-19:00</horairesOuvertureMercredi> <horairesOuvertureSamedi>10:00-16:00 00:00-00:00</horairesOuvertureSamedi> <horairesOuvertureVendredi>10:30-13:00 14:30-19:00</horairesOuvertureVendredi> <identifiant>107181</identifiant> <indiceDeLocalisation/> <localite>ISSY LES MOULINEAUX</localite> <nom>LAINE PASSION TRICOT</nom> <periodeActiviteHoraireDeb>01/01</periodeActiviteHoraireDeb> <periodeActiviteHoraireFin>31/12</periodeActiviteHoraireFin> <poidsMaxi>20000</poidsMaxi> <typeDePoint>A2P</typeDePoint> <codePays>FR</codePays> <langue>FR</langue> <libellePays>FRANCE</libellePays> <loanOfHandlingTool>false</loanOfHandlingTool> <parking>false</parking> <reseau>R03</reseau> <distributionSort>94T01</distributionSort> <lotAcheminement>RGS0</lotAcheminement> <versionPlanTri>8</versionPlanTri> </listePointRetraitAcheminement> <listePointRetraitAcheminement> <accesPersonneMobiliteReduite>false</accesPersonneMobiliteReduite> <adresse1>106 AVENUE FELIX FAURE</adresse1> <adresse2/> <adresse3/> <codePostal>75015</codePostal> <congesPartiel>false</congesPartiel> <congesTotal>false</congesTotal> <coordGeolocalisationLatitude>48.839</coordGeolocalisationLatitude> <coordGeolocalisationLongitude>2.282</coordGeolocalisationLongitude> <distanceEnMetre>1545</distanceEnMetre> <horairesOuvertureDimanche>00:00-00:00 00:00-00:00</horairesOuvertureDimanche> <horairesOuvertureJeudi>10:00-18:30 00:00-00:00</horairesOuvertureJeudi> <horairesOuvertureLundi>00:00-00:00 00:00-00:00</horairesOuvertureLundi> <horairesOuvertureMardi>10:00-18:30 00:00-00:00</horairesOuvertureMardi> <horairesOuvertureMercredi>10:00-18:30 00:00-00:00</horairesOuvertureMercredi> <horairesOuvertureSamedi>10:00-18:30 00:00-00:00</horairesOuvertureSamedi> <horairesOuvertureVendredi>10:00-18:30 00:00-00:00</horairesOuvertureVendredi> <identifiant>106543</identifiant> <indiceDeLocalisation/> <localite>PARIS</localite> <nom>ADRESSE MAC</nom> <periodeActiviteHoraireDeb>01/01</periodeActiviteHoraireDeb> <periodeActiviteHoraireFin>31/12</periodeActiviteHoraireFin> <poidsMaxi>20000</poidsMaxi> <typeDePoint>A2P</typeDePoint> <codePays>FR</codePays> <langue>FR</langue> <libellePays>FRANCE</libellePays> <loanOfHandlingTool>false</loanOfHandlingTool> <parking>false</parking> <reseau>R03</reseau> <distributionSort>97V00</distributionSort> <lotAcheminement>BGR0</lotAcheminement> <versionPlanTri>8</versionPlanTri> </listePointRetraitAcheminement> <qualiteReponse>2</qualiteReponse> <wsRequestId>186c1ca3a478d69b8ecd21cdaf947156104c6014ea82af223ae1dd8a30f138cc</wsRequestId> <rdv>false</rdv> </return> </ns2:findRDVPointRetraitAcheminementResponse>

Flexibilité - Web service de choix de livraison – Novembre 2024

![](_page_26_Picture_4.jpeg)

![](_page_27_Picture_0.jpeg)

# <span id="page-27-0"></span>**II.6 Méthode findPointRetraitAcheminementByID**

<span id="page-27-1"></span>![](_page_27_Picture_271.jpeg)

#### *II.6.1 Paramètres en entrée via SOAP*

Flexibilité - Web service de choix de livraison – Novembre 2024

![](_page_27_Picture_6.jpeg)

![](_page_28_Picture_0.jpeg)

![](_page_28_Picture_216.jpeg)

#### **\*Cas particulier de l'utilisation du WebService par les plateformes d'échanges entre particuliers :**

Dans ce cas précis, le processus de vente implique trois acteurs :

- le chargeur (site Internet d'échanges),
- un vendeur (client du chargeur),
- un acheteur (lui aussi client du chargeur).

La « date » correspond ici à la date prévisionnelle d'envoi du colis par le vendeur. Elle permet

d'identifier la disponibilité ou non d'un Point Retrait. Cette date est fonction de la date de commande par l'acheteur, et tient compte de différents délais relatifs à la transaction acheteur/vendeur : éventuel délai de confirmation de vente par le vendeur, délai d'impression

de l'étiquette, délai de dépôt du colis en Bureau de Poste, etc.

#### *II.6.2 Réponse de findPointRetraitAcheminementByID*

<span id="page-28-0"></span>C'est une structure SOAP du type **pointRetraitAcheminementByIDResult.**

![](_page_28_Picture_12.jpeg)

![](_page_28_Picture_14.jpeg)

![](_page_29_Picture_0.jpeg)

### *II.6.2.1 Structure pointRetraitAcheminementByIDResult*

![](_page_29_Picture_294.jpeg)

### *II.6.2.2 Structure pointRetraitAcheminement*

![](_page_29_Picture_295.jpeg)

Flexibilité - Web service de choix de livraison – Novembre 2024

![](_page_29_Picture_7.jpeg)

![](_page_30_Picture_0.jpeg)

![](_page_30_Picture_249.jpeg)

![](_page_30_Picture_4.jpeg)

![](_page_31_Picture_0.jpeg)

![](_page_31_Picture_302.jpeg)

![](_page_31_Picture_4.jpeg)

![](_page_32_Picture_0.jpeg)

![](_page_32_Picture_324.jpeg)

![](_page_32_Picture_4.jpeg)

![](_page_33_Picture_0.jpeg)

![](_page_33_Picture_247.jpeg)

![](_page_33_Picture_4.jpeg)

![](_page_34_Picture_0.jpeg)

![](_page_34_Picture_308.jpeg)

2 Dimension en développé = longueur + largeur + hauteur

# *II.6.2.3 Structure Congés*

![](_page_34_Picture_309.jpeg)

Flexibilité - Web service de choix de livraison – Novembre 2024

![](_page_34_Picture_7.jpeg)

![](_page_35_Picture_0.jpeg)

![](_page_35_Picture_202.jpeg)

#### *II.6.2.4 Exemples d'enveloppes SOAP*

#### **Exemple d'enveloppe de requête SOAP pour la méthode findPointRetraitAcheminementByID :**

![](_page_35_Picture_203.jpeg)

#### **Exemple d'enveloppe de retour :**

![](_page_35_Picture_204.jpeg)

Flexibilité - Web service de choix de livraison – Novembre 2024

![](_page_35_Picture_9.jpeg)

![](_page_36_Picture_0.jpeg)

<periodeActiviteHoraireFin>31/12</periodeActiviteHoraireFin> <poidsMaxi>20000</poidsMaxi> <typeDePoint>BPR</typeDePoint> <codePays>FR</codePays> <langue>FR</langue> <libellePays>FRANCE</libellePays> <loanOfHandlingTool>false</loanOfHandlingTool> <parking>false</parking> <reseau>R01</reseau> <distributionSort/> <lotAcheminement/> <versionPlanTri/> </pointRetraitAcheminement> </return> </ns2:findPointRetraitAcheminementByIDResponse>

# <span id="page-36-0"></span>**II. 7 Appel du web service en mode GET**

*II.7.1 Méthode findRDVPointRetraitAcheminement*

<span id="page-36-1"></span>Les paramètres d'entrée en mode GET via HTTPS de la méthode **findRDVPointRetraitAcheminement** sont les mêmes que ceux listés pour l'interface SOAP.

#### **Exemple de requête :**

https://ws.colissimo.fr/pointretrait-ws-cxf/ PointRetraitServiceWS/2.0/findRDVPointRetraitAcheminement?accountNumber=[accountN umber]&password=[password]&apikey=[apikey]&codTiersPourPartenaire=[codTiersPourPar tena ire]&address=[address]&zipCode=[zipCode]&city=[city]&countryCode=[countryCode]&wei ght =[weight]&shippingDate=[shippingDate]&filterRelay=[filterRelay]&requestId=[requestId]&l ang

=[lang]&optionInter=[optionInter]

#### **Pour ne pas passer un paramètre, il faut supprimer entièrement le paramètre (ne pas transmettre ce paramètre avec une valeur vide).**

#### **Par exemple l'appel suivant est incorrect :**

https://ws.colissimo.fr/pointretrait-ws-cxf/ PointRetraitServiceWS/2.0/findRDVPointRetraitAcheminement?accountNumber=MY\_LOGI N&password=MY\_PASSWORD&address&zipCode=75013&city=Paris&countryCode=FR&w eigh t&shippingDate=29/08/2013&filterRelay=1&requestId=abcdef123456&lang&optionInter

#### **L'appel doit être :**

Flexibilité - Web service de choix de livraison – Novembre 2024 https://ws.colissimo.fr/pointretrait-ws-cxf/

![](_page_36_Picture_14.jpeg)

![](_page_37_Picture_0.jpeg)

PointRetraitServiceWS/2.0/findRDVPointRetraitAcheminement?accountNumber=MY\_LOGI N&password=MY\_PASSWORD&zipCode=75013&city=Paris&countryCode=FR&shippingDat  $e=$ 

17/10/2017&filterRelay=1&requestId=abcdef123456

#### *II.7.2 Réponse*

<span id="page-37-0"></span>Flux XML identique au flux retourné par l'interface SOAP.

#### **Exemple de retour :**

![](_page_37_Picture_211.jpeg)

Flexibilité - Web service de choix de livraison – Novembre 2024

![](_page_37_Picture_9.jpeg)

![](_page_38_Picture_0.jpeg)

<coordGeolocalisationLongitude>2.363475</coordGeolocalisationLongitude> <distanceEnMetre>422</distanceEnMetre> <horairesOuvertureDimanche>00:00-00:00 00:00-00:00</horairesOuvertureDimanche> <horairesOuvertureJeudi>09:00-19:00 00:00-00:00</horairesOuvertureJeudi> <horairesOuvertureLundi>09:00-19:00 00:00-00:00</horairesOuvertureLundi> <horairesOuvertureMardi>09:00-19:00 00:00-00:00</horairesOuvertureMardi> <horairesOuvertureMercredi>09:00-19:00 00:00-00:00</horairesOuvertureMercredi> <horairesOuvertureSamedi>09:00-13:00 00:00-00:00</horairesOuvertureSamedi> <horairesOuvertureVendredi>09:00-19:00 00:00-00:00</horairesOuvertureVendredi> <identifiant>757410</identifiant> <indiceDeLocalisation/> <listeConges> <calendarDeDebut>2019-01-01T00:00:00+01:00</calendarDeDebut> <calendarDeFin>2019-01-01T00:00:00+01:00</calendarDeFin> <numero>1</numero> </listeConges> <localite>PARIS</localite> <nom>BUREAU DE POSTE PARIS OLYMPIADES</nom> <periodeActiviteHoraireDeb>08/10</periodeActiviteHoraireDeb> <periodeActiviteHoraireFin>31/12</periodeActiviteHoraireFin> <poidsMaxi>20000</poidsMaxi> <typeDePoint>BPR</typeDePoint> <codePays>FR</codePays> <langue>FR</langue> <libellePays>FRANCE</libellePays> <loanOfHandlingTool>false</loanOfHandlingTool> <parking>false</parking> <reseau>R01</reseau> <distributionSort/> <lotAcheminement/> <versionPlanTri/> </listePointRetraitAcheminement> <qualiteReponse>2</qualiteReponse> <wsRequestId>36206d176798d9e51822568f492c3c8499c76598f2da141b5fa937f0a643f15a</wsRequestId> <rdv>false</rdv> </return> </ns2:findRDVPointRetraitAcheminementResponse>

### *II.7.3 Méthode findPointRetraitAcheminementByID*

<span id="page-38-0"></span>Les paramètres d'entrée en mode GET via HTTPS de la méthode **findPointRetraitAcheminementByID** sont les mêmes que ceux listés pour l'interface SOAP.

#### **Exemple de requête :**

https://ws.colissimo.fr/pointretrait-ws-cxf/ PointRetraitServiceWS/2.0/findPointRetraitAcheminementByID?accountNumber=[accountN umber]&password=[password]&apikey=[apikey]&codTiersPourPartenaire=[codTiersPourPar tena ire]&id=[identifiantPoint]&date=[date]&weight=[weight]&filterRelay=[filterRelay]&reseau= [res

eau]&langue=[langue]

Flexibilité - Web service de choix de livraison – Novembre 2024

![](_page_38_Picture_9.jpeg)

![](_page_39_Picture_0.jpeg)

#### **Pour ne pas passer un paramètre, il faut supprimer entièrement le paramètre (ne pas transmettre ce paramètre avec une valeur vide). Par exemple l'appel suivant est incorrect :**

```
https://ws.colissimo.fr/pointretrait-ws-cxf/
PointRetraitServiceWS/2.0/findPointRetraitAcheminementByID?accountNumber=MY_LOG
IN&password=MY_PASSWORD&id=123456&date=26/08/2013&weight&filterRelay&resea
u&langue
```
#### **L'appel doit être** :

```
https://ws.colissimo.fr/pointretrait-ws-cxf/
PointRetraitServiceWS/2.0/findPointRetraitAcheminementByID?accountNumber=MY_LOG
IN&password=MY_PASSWORD&id=850010&date=26/08/2013&weight&filterRelay&resea
u&langue
```
Réponse Flux XML identique au flux retourné par l'interface SOAP.

#### **Exemple de retour :**

![](_page_39_Picture_205.jpeg)

![](_page_39_Picture_9.jpeg)

![](_page_40_Picture_0.jpeg)

<parking>false</parking> <reseau>R01</reseau> <distributionSort/> <lotAcheminement/> <versionPlanTri/> </pointRetraitAcheminement> </return> </ns2:findPointRetraitAcheminementByIDResponse>

# <span id="page-40-0"></span>**II. 8 Appel du web service en mode REST**

*II.8.1 Méthode findRDVPointRetraitAcheminement*

### <span id="page-40-1"></span>**Exemple de requête en REST :**

```
{
```
"accountNumber": "XXXXXX",

```
 "password": "XXXXXX",
```
"address": "",

```
 "zipCode": "3030175",
```
"city": "Coimbra",

```
 "countryCode": "PT",
```

```
 "weight": "1",
```

```
 "shippingDate": "27/11/2019",
```

```
 "filterRelay": "1",
```

```
 "optionInter":"1",
```

```
 "requestId": "mmm",
```
"lang": "FR"

}

**Les règles sont les mêmes que sur le service en SOAP, aussi bien sur les paramètres en entrée que sur les données retournées.**

# *II.8.2 Réponse*

# <span id="page-40-2"></span>**Exemple de retour en REST :**

{

"errorCode": 0,

"errorMessage": "Code retour OK",

"qualiteReponse": 2,

Flexibilité - Web service de choix de livraison – Novembre 2024

![](_page_40_Picture_28.jpeg)

![](_page_41_Picture_0.jpeg)

"wsRequestId": "0bd2dbb0f80e9bdeb1f4c86f30ed772534390a2c8e6eae557d5a5e83cbedb8a9",

 "listePointRetraitAcheminement": [ { "identifiant": "023196", "nom": "TABACARIA ARQUIVO", "adresse1": "R. DR MANUEL RODRIGUES 9 R/C", "adresse2": "", "adresse3": "", "codePostal": "3000-244", "localite": "COIMBRA", "indiceDeLocalisation": "POR TRAS DO PINGO DOCE", "coordGeolocalisationLatitude": "40.213838", "coordGeolocalisationLongitude": "-8.432137", "accesPersonneMobiliteReduite": false, "horairesOuvertureLundi": "08:00-12:00 12:00-19:00", "horairesOuvertureMardi": "08:00-12:00 12:00-19:00", "horairesOuvertureMercredi": "08:00-12:00 12:00-19:00", "horairesOuvertureJeudi": "08:00-12:00 12:00-19:00", "horairesOuvertureVendredi": "08:00-12:00 12:00-19:00", "horairesOuvertureSamedi": "00:00-00:00 00:00-00:00", "horairesOuvertureDimanche": "00:00-00:00 00:00-00:00", "periodeActiviteHoraireDeb": "01/01", "periodeActiviteHoraireFin": "31/12", "listeConges": [], "typeDePoint": "CMT", "poidsMaxi": 20000, "distanceEnMetre": 362, "congesPartiel": false, "congesTotal": false, "reseau": "R03", "codePays": "PT", "libellePays": "PORTUGAL", "langue": "PT", "parking": false,

"loanOfHandlingTool": false,

Flexibilité - Web service de choix de livraison – Novembre 2024

![](_page_41_Picture_6.jpeg)

![](_page_42_Picture_0.jpeg)

```
 "distributionSort": "",
   "lotAcheminement": "",
   "versionPlanTri": ""
 },
    {
   "identifiant": "047517",
   "nom": "PAPELARIA TABACARIA CORTEZ",
   "adresse1": "AV CALOUSTE GULBENKIAN ",
   "adresse2": "CENTRO COMERCIALPRIMAVERA, LT5LJ9",
   "adresse3": "",
   "codePostal": "3000-090",
   "localite": "COIMBRA",
   "indiceDeLocalisation": "C.C. MAYFLOWER",
   "coordGeolocalisationLatitude": "40.214856",
   "coordGeolocalisationLongitude": "-8.416034",
   "accesPersonneMobiliteReduite": false,
   "horairesOuvertureLundi": "08:00-12:00 12:00-19:00",
   "horairesOuvertureMardi": "08:00-12:00 12:00-19:00",
   "horairesOuvertureMercredi": "08:00-12:00 12:00-19:00",
   "horairesOuvertureJeudi": "08:00-12:00 12:00-19:00",
   "horairesOuvertureVendredi": "08:00-12:00 12:00-19:00",
   "horairesOuvertureSamedi": "08:00-12:00 12:00-19:00",
   "horairesOuvertureDimanche": "08:00-12:00 12:00-19:00",
   "periodeActiviteHoraireDeb": "02/07",
   "periodeActiviteHoraireFin": "31/12",
```
...

# <span id="page-42-0"></span>**III. CODES ERREURS**

Il s'agit des valeurs possibles de l'élément <e*rrorCode*> présent dans la définition du type <PointRetraitResult>. La cause de l'erreur est décrite dans l'élément <errorMessage> associé.

![](_page_42_Picture_163.jpeg)

Flexibilité - Web service de choix de livraison – Novembre 2024

![](_page_42_Picture_8.jpeg)

![](_page_43_Picture_0.jpeg)

![](_page_43_Picture_141.jpeg)

![](_page_43_Picture_4.jpeg)

![](_page_44_Picture_0.jpeg)

# <span id="page-44-0"></span>**IV. CONTACTS**

#### **La Poste - Colissimo met à votre disposition un support, que nous vous invitons à contacter dans les cas suivants :**

![](_page_44_Picture_3.jpeg)

# Déclarer un incident, besoin de support technique

Ouvrez un ticket auprès du support technique en toute autonomie depuis l'outil en ligne sur la Colissimo Box

and the control of the con-

0u

# 0 241 742 088

Du lundi au vendredi (hors jours fériés) de 8h à 18h

- Aide au déploiement des solutions techniques au sein de votre entreprise
- Assistance en cas de dysfonctionnement ou de difficultés après intégration de la solution technique
- Accompagnement en cas de panne, d'anomalie ou d'incident sur les applications de votre espace client (l'Outil de Suivi Colis, ColiShip, Retour Colissimo)

Un numéro de dossier vous sera communiqué par le Support Solutions Client lorsque la demande sera prise en compte.

Flexibilité - Web service de choix de livraison – Novembre 2024

![](_page_44_Picture_15.jpeg)

![](_page_45_Picture_0.jpeg)

# <span id="page-45-1"></span><span id="page-45-0"></span>**V. ANNEXES**

# **V. 1 Front Office client : Points de vigilance**

La mise en place de l'offre Colissimo Point Retrait sur le Front Office d'un client chargeur, implique de respecter un certain nombre de points de vigilance importants.

Ces points de vigilance permettent notamment de s'assurer :

- d'éviter tout malentendu du client destinataire, sur la nature de la prestation de transport (présentation appropriée de l'offre Colissimo, récapitulatif du mode de livraison, …).

- que cette étape en amont permet de récupérer les données indispensables au bon déroulement de la prestation de transport (données de livraison exhaustives, informations de contact du destinataire, …).

La Poste – Colissimo demande à ses clients chargeurs, en préalable du lancement effectif de

l'offre sur leur site de production, de bien vouloir l'associer à leur phase de validation de cette partie de leur Front Office, en communiquant à leur interlocuteur commercial, un compte de test.

![](_page_45_Picture_213.jpeg)

Flexibilité - Web service de choix de livraison – Novembre 2024

![](_page_45_Picture_12.jpeg)

![](_page_46_Picture_0.jpeg)

![](_page_46_Picture_260.jpeg)

![](_page_46_Picture_4.jpeg)

![](_page_47_Picture_0.jpeg)

# <span id="page-47-0"></span>**V. 2 Types de points retournés**

Différents types de points de retrait peuvent être retournés par la méthode findRDVPointRetraitAcheminement. Le type d'un point se retrouve dans le trigramme **typeDePoint** retourné dans la réponse de la méthode findRDVPointRetraitAcheminement (cf. II.5.2 Réponse).

Le tableau ci-dessous récapitule les particularités de chaque type de point. Il est également valable pour un appel du Web Service en mode GET (cf. II.7 Appel du web service en mode

GET).

![](_page_47_Picture_272.jpeg)

3 Dimension en développé = longueur + largeur + hauteur

Pour bénéficier de la tolérance offerte par les points de type « ACP », « CDI », et « BDP », il convient donc :

- de ne pas mettre en place en amont de l'appel au web service, de filtrage global audelà de 20 kg,

- de fournir le poids du colis dans le paramètre d'appel approprié (§II.5.1 : Weight). - d'autoriser la sélection des points **ACP et CDI** pour les colis allant jusqu'à **200 cm** en développé, si votre Front-Office gère ce critère à cette étape du parcours client.

Les types de point ACP et CDI mettent tous à disposition des clients les services suivants :

- un parking dédié

- des outils de manutention pour faciliter le transport du/des colis jusqu'au véhicule

- une accessibilité aux personnes à mobilité réduite

Flexibilité - Web service de choix de livraison – Novembre 2024

![](_page_47_Picture_16.jpeg)

![](_page_48_Picture_0.jpeg)

#### **Charte web Colissimo :**

Les différents éléments graphiques (logos, pictogrammes, bannières, …) mentionnés dans ce document peuvent être téléchargés sur la Colissimo Box sans authentification requise : www.colissimo.fr/charteweb

### **V. 3 Inter : Liste des pays éligibles**

<span id="page-48-0"></span>*Liste des pays éligibles à l'offre Colissimo International Point Retrait : <https://www.colissimo.entreprise.laposte.fr/offres-et-tarifs/offre-international>*

### <span id="page-48-1"></span>**V. 4 Inter : Codes réseaux**

![](_page_48_Picture_250.jpeg)

Flexibilité - Web service de choix de livraison – Novembre 2024

![](_page_48_Picture_8.jpeg)

![](_page_48_Picture_9.jpeg)